# **lab11**

- *Пажитных Иван Павлович*
- *3 курс, 1 группа, МСС*
- [github](https://github.com/Drapegnik/bsu/tree/master/networks/lab11) lab link

# **task0 ‑ schema**

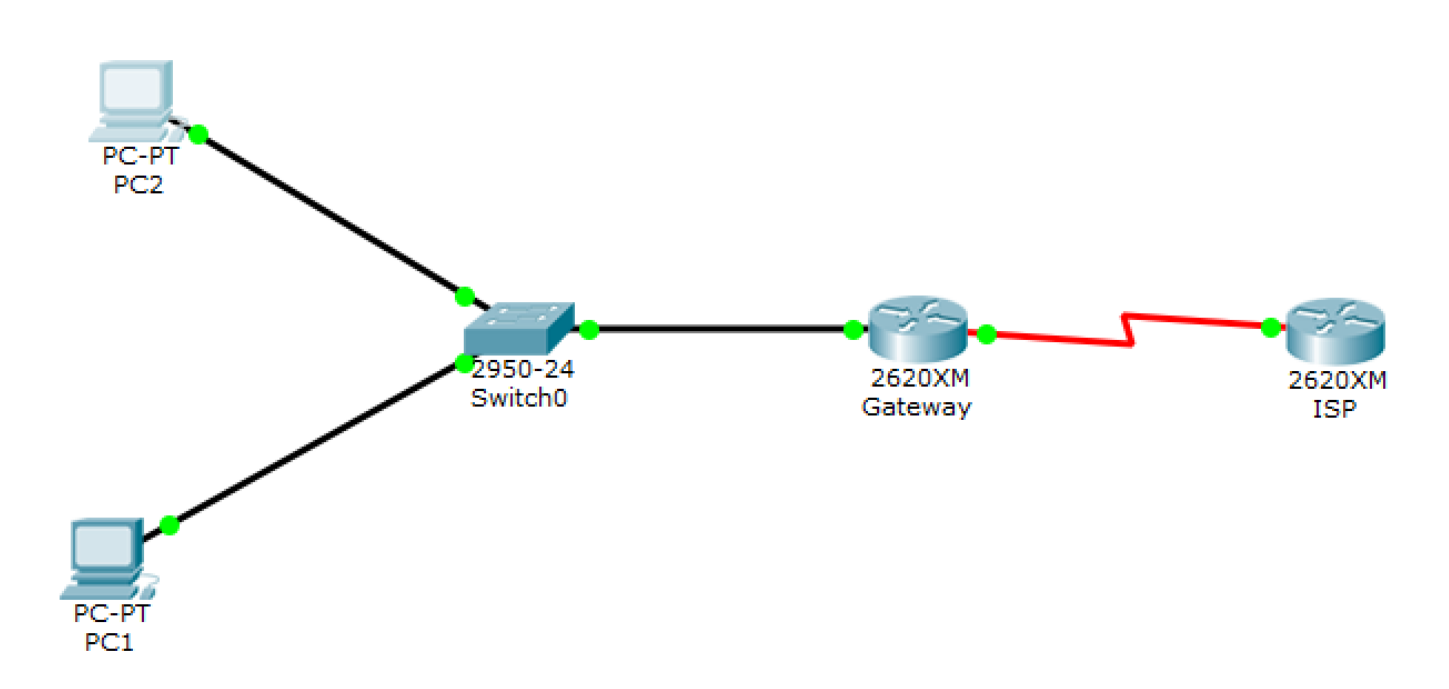

# **task1 ‑ ip configs**

 $\bullet$ PC1:

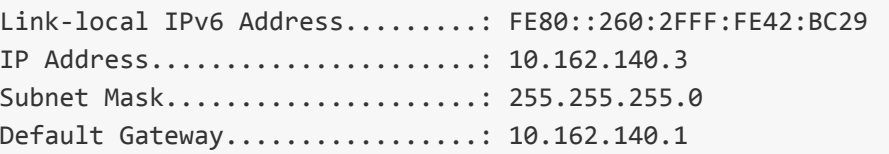

PC2:

Link-local IPv6 Address........: FE80::204:9AFF:FEAB:C88 IP Address......................: 10.162.140.2 Subnet Mask....................... 255.255.255.0 Default Gateway.................: 10.162.140.1

Gateway: $\bullet$ 

Gateway#config tGateway(config)#interface fast Gateway(config)#interface fastEthernet0/0 Gateway(config-if)#ip address 10.162.140.1 255.255.255.0 Gateway(config‐if)#exit

Gateway(config)#interface serial0/1 Gateway(config-if)#ip address 176.141.0.1 255.255.255.252 Gateway(config‐if)#exit

ISP:

ISP(config)#interface serial0/1 ISP(config‐if)#ipaddress176.141.0.2255.255.255.252

ISP(config)#interface loopback1 ISP(config‐if)#ipaddress172.16.1.18255.255.255.255

# **task2 ‑ connection check & QA**

#### **PC1‑> Gateway:**

```
ping 10.162.140.1
```
Reply from 10.162.140.1: bytes=32 time=2ms TTL=255 Reply from 10.162.140.1: bytes=32 time=0ms TTL=255 Reply from 10.162.140.1: bytes=32 time=0ms TTL=255 Reply from 10.162.140.1: bytes=32 time=0ms TTL=255 Ping statistics for 10.162.140.1: Packets: Sent = 4, Received = 4, Lost =  $0$  (0% loss), Approximate round trip times in milli-seconds: Minimum = 0ms, Maximum = 2ms, Average = 0ms

**PC2‑> Gateway:**

ping10.162.140.1

```
Reply from 10.162.140.1: bytes=32 time=1ms TTL=255
Reply from 10.162.140.1: bytes=32 time=0ms TTL=255
Reply from 10.162.140.1: bytes=32 time=1ms TTL=255
Reply from 10.162.140.1: bytes=32 time=0ms TTL=255
Ping statistics for 10.162.140.1:
    Packets: Sent = 4, Received = 4, Lost = 0 (0% loss),
```
Approximate round trip times in milli-seconds: Minimum = 0ms, Maximum = 1ms, Average = 0ms

Если бы вы попытались отправить эхо‑запросы на *IP*‑адрес маршрутизатора ISP, был бы этот эхо‑запрос успешным? Поясните свой ответ.

Ответ: результат был бы не успешным, т.к. не настроена маршрутизация на Gateway

## **task3 ‑ routes config**

#### **Gateway:**

default gateway:

Gateway(config)#ip route 0.0.0.0 0.0.0.0 176.141.0.2

• show ip route:

Gateway of last resort is 176.141.0.2 to network 0.0.0.0 10.0.0.0/24 is subnetted, 1 subnets C 10.162.140.0 is directly connected, FastEthernet0/0 176.141.0.0/30 is subnetted, 1 subnets

- C 176.141.0.0 is directly connected, Serial0/1
- S\* 0.0.0.0/0[1/0]via176.141.0.2

#### **PC1 ‑> ISP**

ping176.141.0.2:

```
Request timed out.
Request timed out.
Request timed out.
Request timed out.
Ping statistics for 176.141.0.2:
    Packets: Sent = 4, Received = 0, Lost = 4 (100% loss),
```
#### **ISP**

• static route:

ISP(config)#ip route 10.162.140.0 255.255.255.0 176.141.0.1

```
Reply from 176.141.0.2: bytes=32 time=5ms TTL=255
Reply from 176.141.0.2: bytes=32 time=7ms TTL=255
Reply from 176.141.0.2: bytes=32 time=4ms TTL=255
Reply from 176.141.0.2: bytes=32 time=6ms TTL=255
Ping statistics for 176.141.0.2:
    Packets: Sent = 4, Received = 4, Lost = 0 (0% loss),
Approximate round trip times in milli-seconds:
    Minimum = 5ms, Maximum = 7ms, Average = 6ms
```
# **task4 ‑** *NAT* **config**

 $\bullet$ Gateway:

```
Gateway(config)#ip nat pool public_access 176.141.0.1 176.141.0.1 netmask 255.255.255.252
Gateway(config)#access-list 1 permit 10.162.140.0 0.0.0.255
Gateway(config)#ip nat inside source list 1 pool public access overload
Gateway(config)#interface fastethernet 0/0
Gateway(config-if)#ip nat inside
Gateway(config-if)#interface serial 0/0
Gateway(config-if)#ip nat outside
Gateway(config‐if)#exit
```
### **task5 ‑ generate traffic**

#### **PC1‑> loopback:**

ping172.16.1.18:

```
Reply from 172.16.1.18: bytes=32 time=94ms TTL=254
Reply from 172.16.1.18: bytes=32 time=94ms TTL=254
Reply from 172.16.1.18: bytes=32 time=80ms TTL=254
Reply from 172.16.1.18: bytes=32 time=94ms TTL=254
Ping statistics for 172.16.1.18:
    Packets: Sent = 4, Received = 4, Lost = 0 (0% loss),
Approximate round trip times in milli-seconds:
    Minimum = 80ms, Maximum = 94ms, Average = 90ms
```
#### **PC2‑> loopback:**

ping172.16.1.18:

```
Reply from 172.16.1.18: bytes=32 time=93ms TTL=254
Reply from 172.16.1.18: bytes=32 time=93ms TTL=254
Reply from 172.16.1.18: bytes=32 time=94ms TTL=254
Reply from 172.16.1.18: bytes=32 time=93ms TTL=254
Ping statistics for 172.16.1.18:
    Packets: Sent = 4, Received = 4, Lost = 0 (0% loss),
Approximate round trip times in milli-seconds:
   Minimum = 93ms, Maximum = 94ms, Average = 93ms
```
# **task6 ‑ check NAT**

### **Gateway**

• show ip nat statistics

Total translations: 0 (0 static, 0 dynamic, 0 extended) Outside Interfaces: Serial0/0 Inside Interfaces: FastEthernet0/0 Hits:8 Misses:8 Expired translations: 8 Dynamic mappings: -- Inside Source access-list 1 pool public\_access refCount 0 pool public access: netmask 255.255.255.252 start 176.141.0.1 end 176.141.0.1 type generic, total addresses 1, allocated 0 (0%), misses 0